# **Shack**

# **DC-Power-Meter** 1.50

Veröffentlicht in der cqDL 12/2006 (V1.20b)

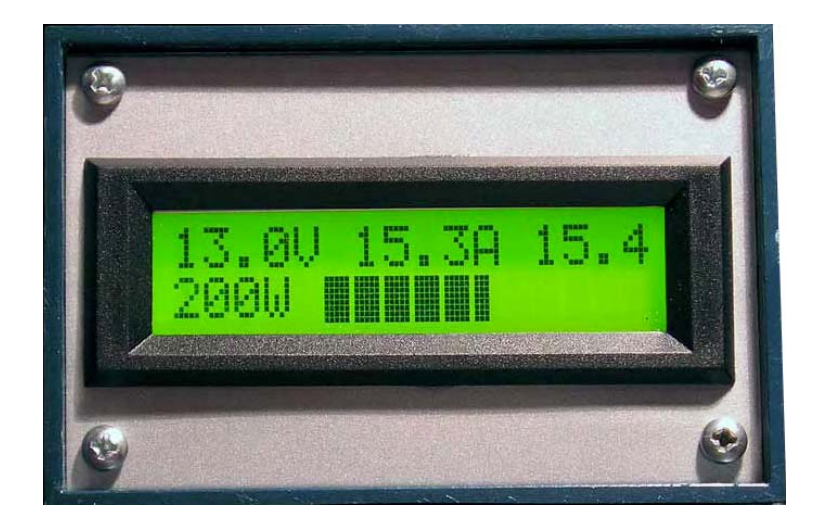

#### **Inhalt:**

- Seite 1: Deckblatt
- Seite 2: Beschreibung
- Seite 6: Schaltplan
- Seite 7: Bestückungsliste
- Seite 8: Bestellliste
- Seite 9: Bestückungsplan Messplatine
	- Seite 10: Bestückungsplan / Layout Anzeige
	- Seite 11: Layout Messplatine
	- Seite 12: Bilder LCD-Anzeigen
	- Seite 13: Bilder Messplatine / Fertiggerät
	- Seite 14: Anschlussbild LM335 Temp.-Fühler
	- Seite 15: Mikrokontroller Versions-Historie

## **Shack DC-Power-Meter 1.6**

#### Veröffentlicht in der cqDL 12/2006

Bei vielen steht das DC Netzteil für die Funkgeräte nicht gerade im Sichtkontakt oder gar in einer Dachbodenabseite (wie bei mir). Daher wollte ich eine zentrale Anzeige für Spannung und Strom im Shack haben.

Durch die Veröffentlichung in der cqDL und dessen Weiterentwicklung als Modul-Version ist nun eine Kombination von beiden entstanden. Die Funktionen wurden nun in die Shack-Version integriert und das Layout/Firmware dazu angepasst. Im Normalfall reicht auch hier der reine Controller-Tausch aus, das neue Platinen-Layout hat nur ein Quarz erhalten, da dieses doch genauer ist.

Entstanden ist eine Anzeige, die folgende Funktionen/Anzeigen erfüllt (ab V1.50):

- 2x16 Standard LCD mit LED-Hintergrundbeleuchtung
- Spannung in V (0 30V), Standardfunktion bei 13,8V
- Strom in A, Wahlweise max. 5A / 50A (JP1) mit 1/10mOhm oder 60mV DIN Shunts
- Spitzenstrom Anzeige ohne Maßeinheit
- Leistung in W (1 9999W)
- elektrische Arbeit in kWh
- Kapazität in Ah für Akku-Betrieb bzw für Akkuladung
- Einschaltdauer in Stunden/Minuten, nach 6 Wochen in Tagen
- Temperatur-Sensor opt. anschließbar, Abgleich per Software
- Dimmfunktion in 10 Schritten für LED-Hintergrundbeleuchtung
- Bargraph Balken, kWh, Ah, Einschaltzeit, Temperatur, Langzeitdaten und Beleuchtung per Taster wählbar, gewählte Anzeige wird im EEPROM abgespeichert
- Wählbarer Bargraph Aussteuerbereich von 4200W bis 60W mit Übersteuerungshinweis
- Messwerte Ah, kWh und Einschaltzeit werden alle 3min im EEPROM abgespeichert.
- Langzeitmesswerte können im Abgleichmenü gelöscht werden
- Anzeige der Langzeitmesswerte mit Taster im laufenden Betrieb und beim Einschalten
- Serielle Ausgabe der Messwerte U, I, P, W, Ah mit 9600Bd, PC-Software **[2]** verfügbar (Auswertung mit Putty/Excel möglich) **[3]**

Das Display beinhaltet nur das LCD Modul, ein paar Bauteile und einen Taster. Der Rest ist im Messteil untergebracht, dieser besteht aus der Messwerteaufbereitung, der Controllereinheit, Spannungsversorgung und Relais. Die Messeinheit und die Anzeige werden mit einem 6-poligen Diodenkabel verbunden, auf der Messteilseite ist ein DIN-Stecker und Print-Buchse vorgesehen.

Beim erstmaligen Einschalten wird man zum einstellen der Grundparameter sowie zum abgleichen der Spannung aufgefordert.

Die einzelnen Config-Punkte werden mit dem Taster eingestellt, und jeweils nach 10sec übernommen, bis alle Einstellungen vorgenommen wurden.

Diese sind in der Reihenfolge Shunt-Wahl, Bargraph-Messbereich, EEPROM-Löschfunktion, Datenübertragung, Relais-Funktion und Spannungs-Abgleich.

Die ersten Punkte sind selbsterklärend, die Spannung wird mit Hilfe eines DMM im letzen Config-Menuepunkt eingestellt. Dazu wird der Taster so oft gedrückt, bis die IST-Spannung eines Multimeters mit der Soll-Anzeige übereinstimmt. Die IST-Spannung im LCD-Display entspricht hierbei die vom uC durch den Spannungsteiler ermittelte Spannung. Dieser Vorgang sollte ohne Last und bei 13,8V erfolgen, somit dann auch kein Zutun des Anwenders erforderlich ist. Ist der SOLL-Spannungswert eingestellt, wird dieser nach 10s übernommen und im EEPROM abgespeichert. Möchte man diesen Vorgang wiederholen, reicht es, den Taster beim Einschalten gedrückt zu halten, bis ein entsprechender Hinweis im LCD erscheint.

Als zweiter Abgleich muss der Operationsverstärker für den Strommessverstärker symmetrisiert werden, hierzu wir der Strom mit einem Multimeter kontrolliert und mit PT2 korrigiert.

Mit PT1 wird noch der Kontrast des LCD Displays eingestellt, weitere Abgleicharbeiten sind nicht mehr erforderlich.

Der Aufbau erfolgt bis ein paar Ausnahmen ohne SMD Bauteile, diese sind aber einfach zu verlöten. Die ICs werden mit IC-Fassungen gesockelt, hierzu sollten nur Präzisionsfassungen verwendet werden. Das teuerste Bauteil ist der Strom-Shunt, dessen Widerstandswert sehr klein gewählt wurde, um den Spannungsabfall so gering wie möglich zu halten. Daher kam ein Shunt mit 1mOhm und separaten Spannungsfühlern zum Einsatz. Um die Masse nicht durch den Shunt zu verfälschen, wurde dieser auf der positiven Seite untergebracht, weiteres siehe auch Schaltplan und Layout im PDF. Dank der neuen Firmware können nun auch die größeren 60mV DIN-Shunts verwendet werden, welcher dann in der Config eingestellt werden muss.

Die Relais sind für ein 25A Standard Netzteil ausgelegt. Auf den Leiterbahnen unter den Relais müssen noch 2x 1,5mm² Kupferdraht bzw. Litze aufgelötet werden, um den Spannungsabfall gering zu halten. (Wärmeentwicklung bei Dauerlast)

Wer mehr Strom benötigt und die Sicherheitsabschaltung bei Überspannung nutzen möchte, sollte externe Relais mit ausreichender Stromfestigkeit verwenden. Der hier vorgestellte Aufbau geht wie schon erwähnt von einem Standard 25A NT aus.

Als Relaisfunktion kann die Unterspannungs- oder Unterspannungsüberwachung für 13,8V Anwendungen und eine Kombination aus beiden genutzt werden. Auch diese Funktionen werden im Config-Menü festgelegt. Das Relais wird im Bedarfsfall unter 10,8 und über 16V eingeschaltet, je nach gewählter Funktion. Eine Hysterese von 1V verhindert Relais-Klappern.

Im normalen Betrieb werden die Messgrößen U, I, Is und P angezeigt. Der Spitzenstrom wird rechts oben angezeigt, aus Platzgründen ohne Maßeinheit. Der Wert wird ständig nach oben korrigiert, bis kein Messwert größer ist als der zuvor gemessene, dieser wird dann für ca. 2sec angezeigt et cetera.

Da auf einem 2x16 LCD nicht alle Informationen dargestellt werden können, wird der Taster zum Umschalten der Anzeigen Bargraph Balken, kWh, Ah, Einschaltzeit, Temperatur, Langzeitdaten und Beleuchtung verwendet. Die zu letzt gewählte Anzeige wird im EEPROM gespeichert, um eine bestimmte Anzeige nicht beim Einschalten ständig neu auswählen zu müssen.

Die Dimm-Funktion hat 10 Stufen von max. bis AUS, wobei bei einer Last unter 200mA die Beleuchtung immer ausgeschaltet bleibt.

Durch den großen Strommessbereich von 0-50A ergibt sich eine Auflösung von 50mA/Digit, da der A/D Wandler max. 10bit auflösen kann. Hinzukommt noch ein Fehler von +/- 1-2 Digit, bedingt durch das AD-Wandler Quantisierungsrauschen. Bei einer Stromaufnahme von 10A hat sich ein Fehler von 1% eingestellt.

Der Spannungsmessbereich ist da etwas besser, hier wird eine Auflösung von 30mV/Digit erreicht. Die genannten Messfehler sind aber als Betriebsmessgerät völlig in Ordnung und stehen im guten Verhältnis Kosten/Aufwand und zur Messgenauigkeit.

Bei der 5A Version ergibt sich eine 10fache bessere Auflösung, sprich 5mA. Dafür ist dann ein 10mOhm Shunt zu verwenden. Bei größeren Shunts ergibt sich immer eine Auflösung vom Messbereich / 1024. Bedingt durch diese OP-Schaltung, ist eine richtige Strommessung erst ab ca. 4-5V möglich, was die meisten Anwendungen nicht stören sollte.

Wer die zeitabhängigen Messgrößen noch genauer haben möchte, kann anstatt des RC-Oszillators ein 8MHz Quarz bestücken sowie C14/15. Dazu müssen die Fusebits entsprechend gesetzt sein (ext. Quarz CKSEL=1111 / Int- RC- Osz. CKSEL=0111), bitte gegf. auf die gewünschte Version hinweisen.

Der Temperatur-Sensor LM335 kann noch optional für z.B. die Messung der Kühlkörpertemperatur einsetzt werden, dieser ist dann noch zusätzlich abzugleichen. Dazu einfach ein Stück Draht an das Lötpad "T-Adj" (Pin 14,IC1) anschließen. Kurzes tippen auf Masse bewirkt eine Erhöhung um 1°C, nach 20° fällt der Wert wieder auf den Startwert zurück. Auch dieser Korrigierungswert wird im internen EEPROM abgespeichert.

Die ermittelten Messdaten können mit einem PC aufzeichnet werden, dies ist im einfachsten Fall mit dem Programm Putty **[3]** zu erledigen und kann im Anschluss die Messwerte mit z.B. Excel aufbereiten. Die Daten werden mit 9600Baud ausgeben und im vorher eingestellten Intervall. Dieser ist von 1-9 Sekunden, von 10-600 Sekunden in Zehnerschritten und ab 600sec– 3600sec (60min) in 60sec Schritten im Config-Menü einstellbar. Der String ist folgendermaßen aufgebaut:

> **/;12.28;1.613;019;0.008;0.830;23 /; U ; I ; P ; kWh ; Ah ; Temp**

Ich habe dazu ein kleines Excel Makro **[4]** erstellt, welches das Putty-Log einliest, eine formatierte Tabelle und zum Schluss ein grafisches Diagramm erstellt. Dietmar Krause **[2]** hat zusätzlich ein kleines Windowsprogramm geschrieben, welches die Daten in einem unauffälligen Fenster darstellt:

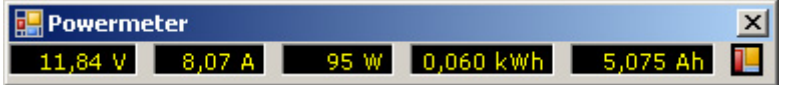

Für eine einfache Datenübertragung per USB ist eine kleine Platine verfügbar **[5]**, die das 5V TTL Signal auf USB umwandelt und im PC wird durch einen Treiber ein COM-Port simuliert. (FT232xx-Chip)

Durch eine interne dynamische Verschiebung der EEPROM Speicherzellen ist eine Daueraufzeichnung von 17 Jahren möglich, danach können Lesefehler auftreten. Die Messwerte werden alle 3min im Speicher abgelegt, um Datenverlust vorzubeugen, sollte man nicht kurz vor jeder 3. Minute abschalten. Dazu wird zusätzlich für ca. 10sec vor dem Schreiben statt "Is" in der oberen Zeile "WRT!" angezeigt und erlischt nach dem EEPROM schreiben.

Der Aufbau sollte selbsterklärend sein, sonst einfach Fragen. Fertig gebrannte Mikrokontroller und Platinen können von mir zum Selbstkostenpreis bezogen werden, die Firmware kann per eMail zugeschickt werden.

Weitere Hinweise zum Aufbau ist dem cqDL Artikel aus 12/2006 zu entnehmen, schicke diesen sonst per eMail zu.

Ich habe wieder Schaltplan, Layout, Bestückungsplan und die Reichelt-Bestellliste als Archiv bereitgestellt. Der Aufbau sollte selbsterklärend sein, sonst einfach Fragen. Ein fertig gebrannter Mikrokontroller oder die Firmware kann von mir bezogen werden (SKP).

73 de Oliver, DG7XO

Shack DC-Power-Meter V1.50a Stand: 07.09.2009 4 / 15

#### Anmerkungen :

- Einige OPs vom Typ TL081 zeigten stärkere Temperaturabhängigkeiten in der Offset- Spannung, die zum Teil bis zu 200-300mA ausmachten (Hersteller TI meiden). Gegebenenfalls ist ein anderer Hersteller einzusetzen oder der Typ TL071. Der Abgleich sollte außerdem bei Betriebstemperatur erfolgen.
- Wer blaue LCDs verwenden möchte, muss den LED Strom prüfen und gegf. den Vorwiderstand anpassen.
- Das I²C-Bus IC muss am Ende die T-Type aufweisen, die A-Version hat eine andere Adressierung und es kann daher nichts im LCD angezeigt werden! Die abgeflachte Seite entspricht dem Doppelstrich im Bestückungsplan.
- [1] DC-Power-Meter für das Shack, O. Micic, Amateurfunkmagazin cqDL 12/2006 http://www.cqdl.de/cqdlarchiv/2006/inhalt0612.pdf
- [2] DC-Power-Meter PC-Software, Dietmar Krause http://dl2sba.wikidot.com/powermeter
- [3] Terminal Programm PuTTY, Simon Tatham http://www.chiark.greenend.org.uk/~sgtatham/putty/download.html
- [4] Excel Makro für erste Versuche, kann per eMail angefordert werden
- [5] USB zu Seriell Konverter, by DG7XO http://www.dg7xo.de/selbstbau/usb2rs232.html

#### Schaltplan des Moduls

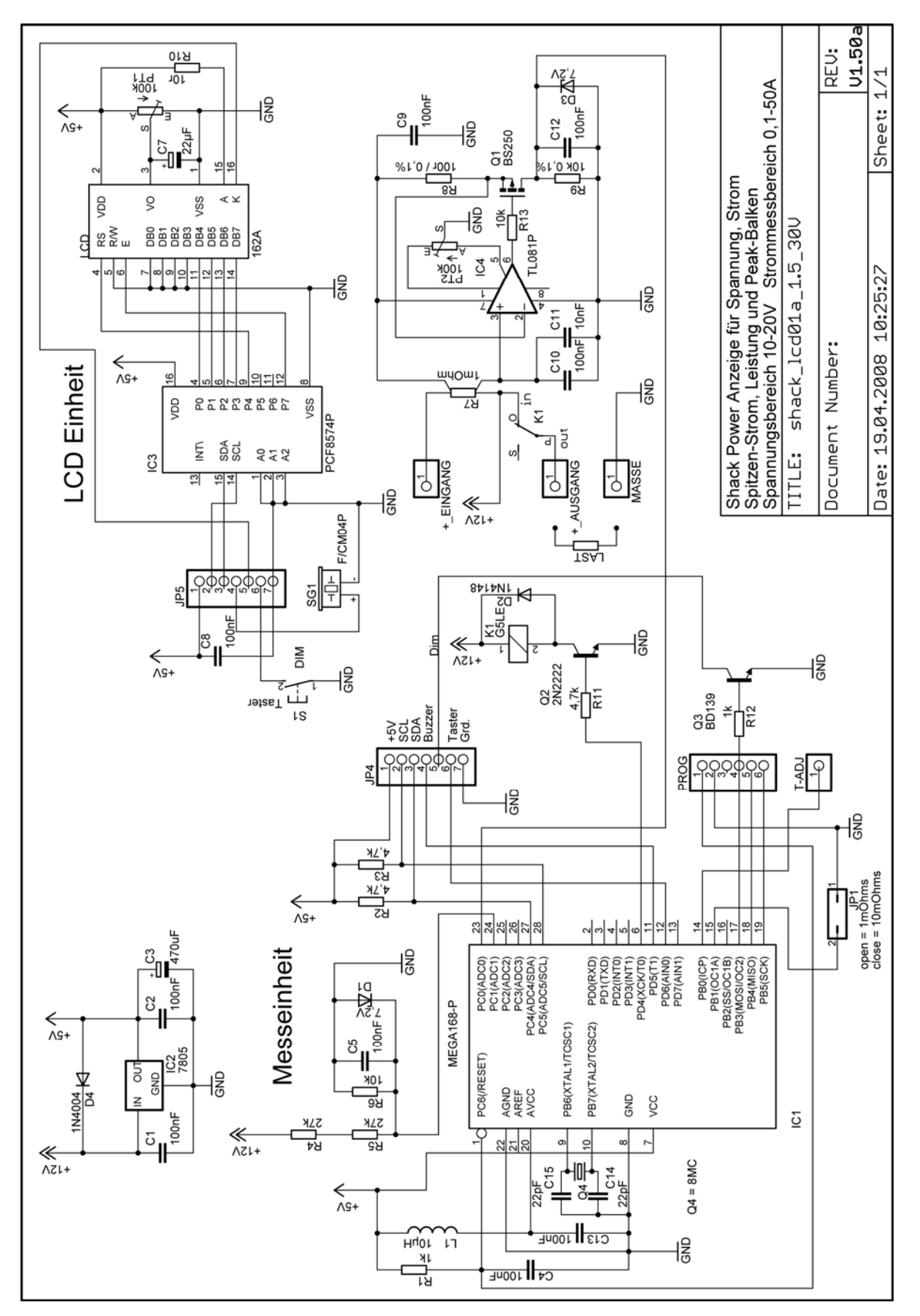

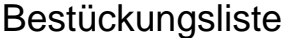

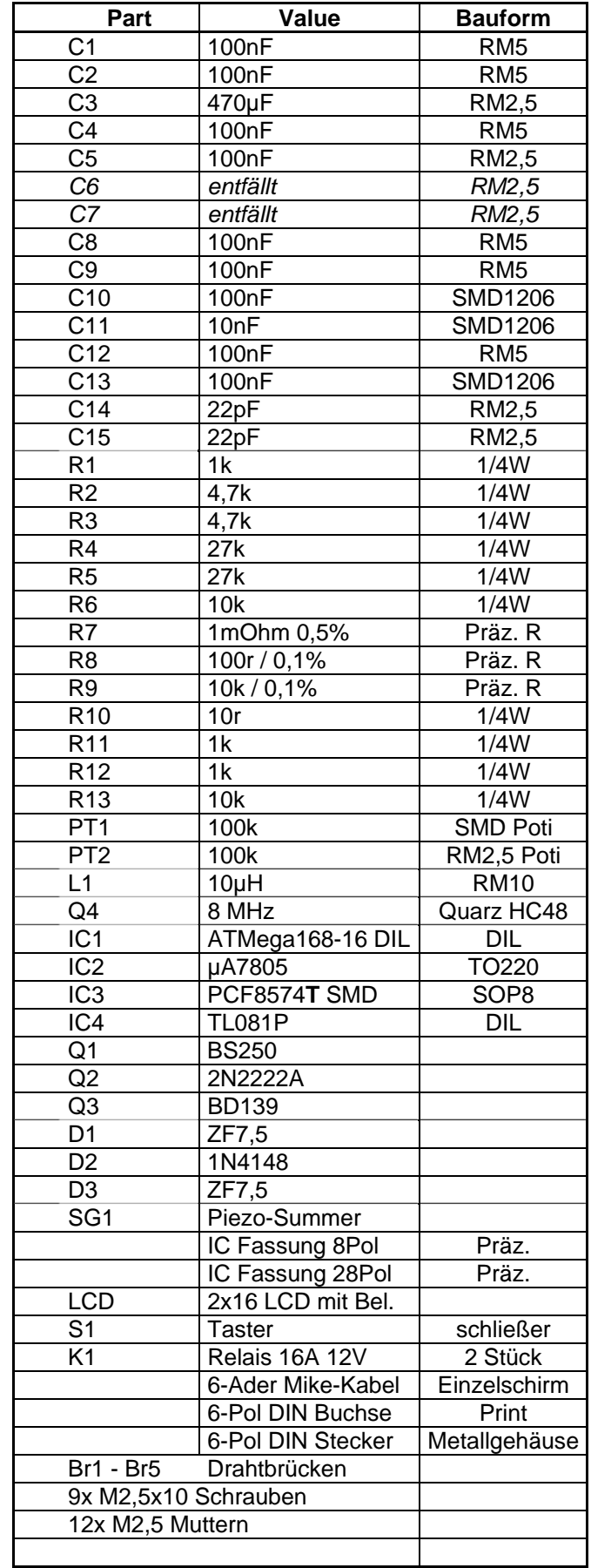

### Bestellliste bei Fa. Reichelt , Shunt & SMD-Poti bei Conrad

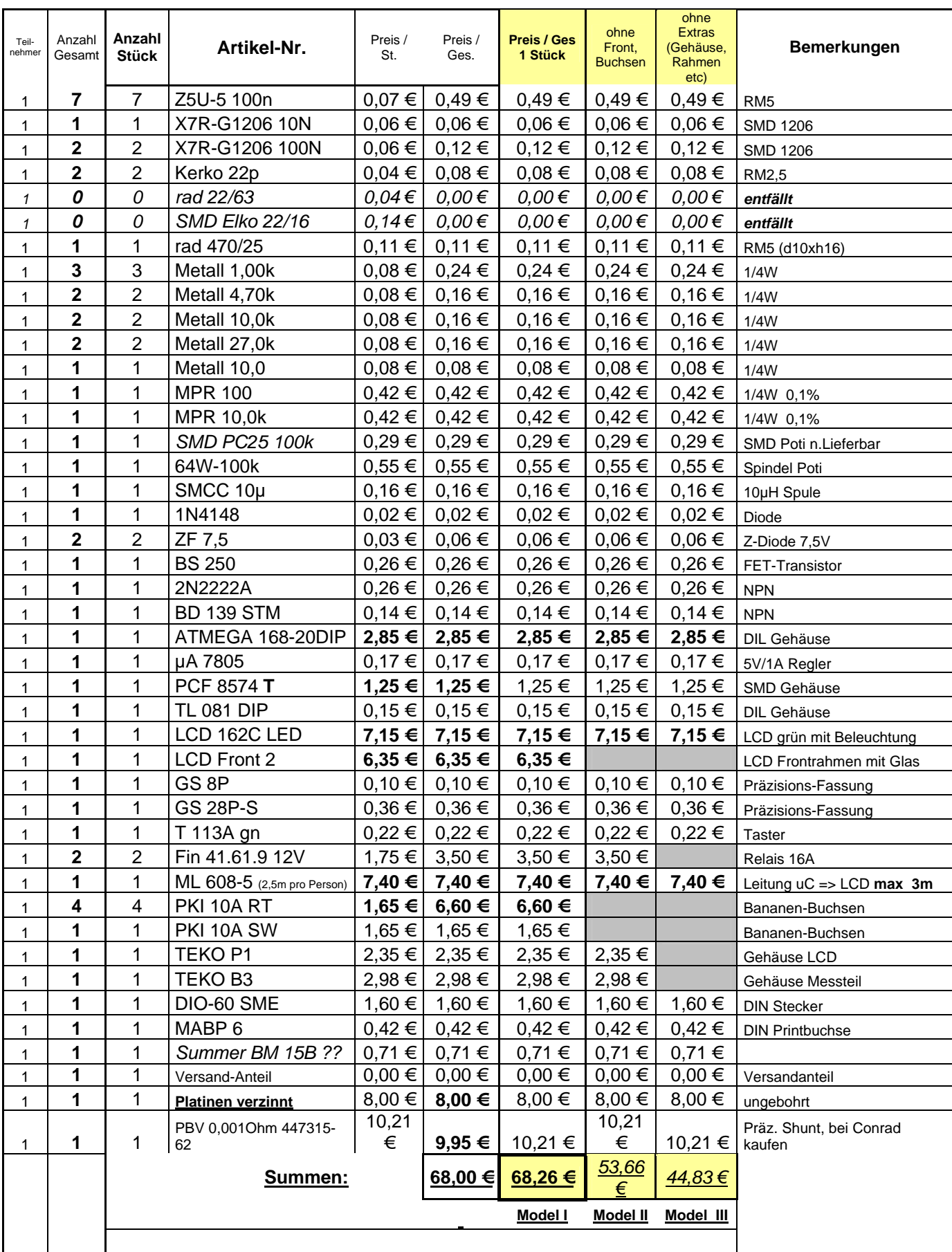

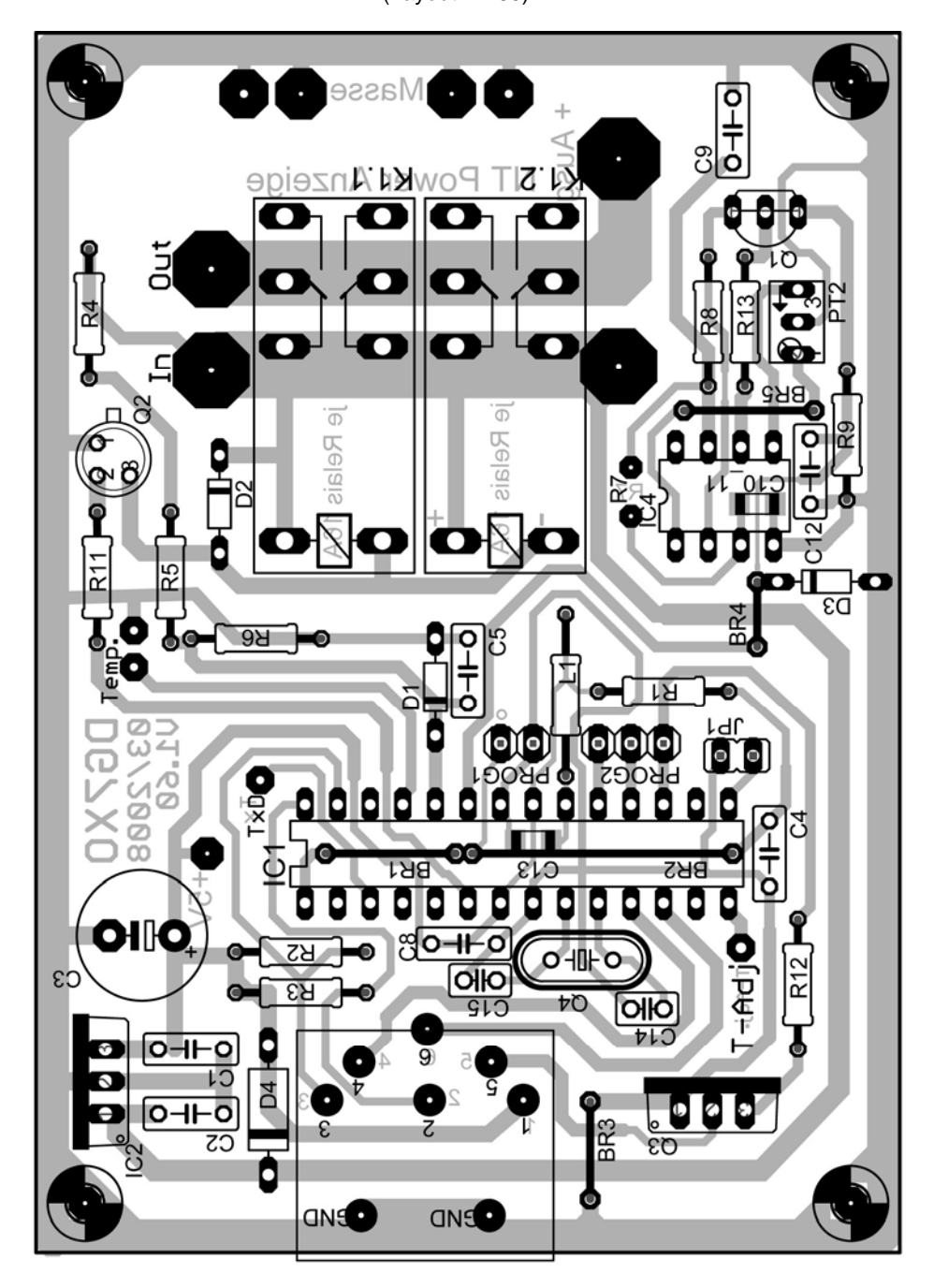

Bestückungsplan Messplatine (Layout V1.60)

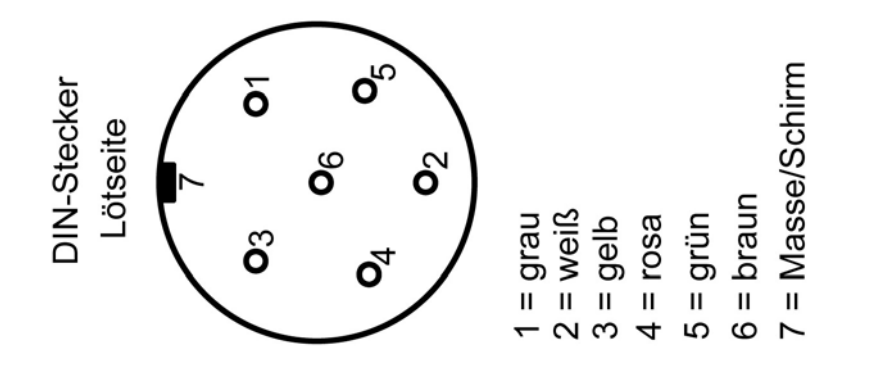

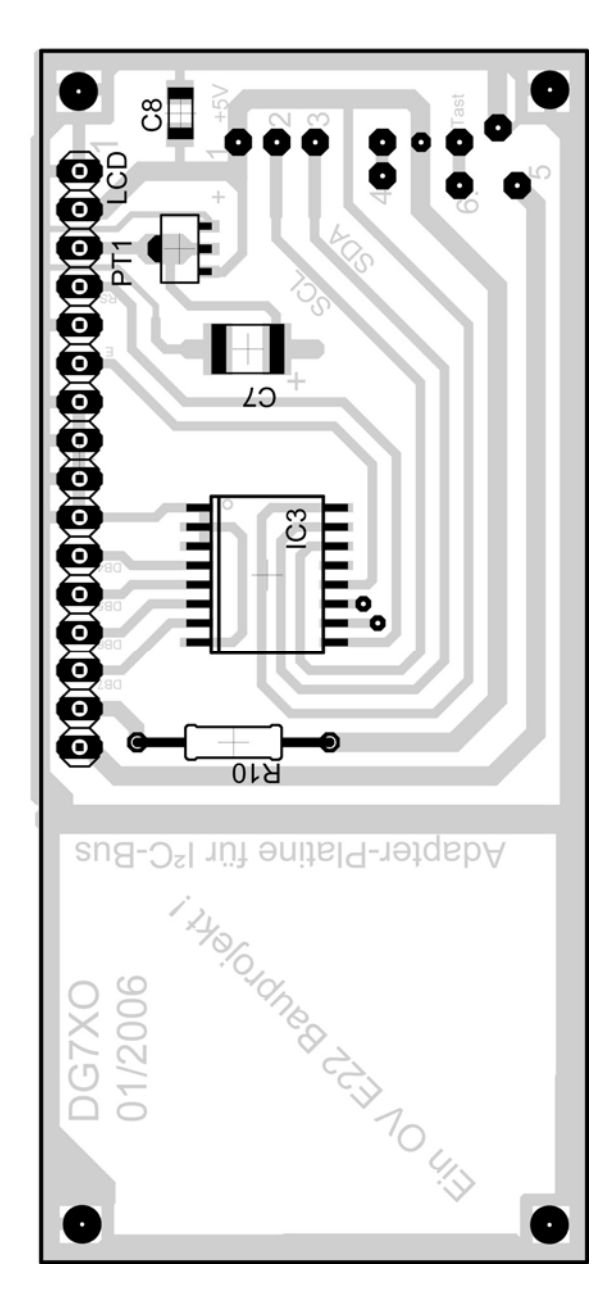

Bestückungsplan Anzeigeplatine

Platinenlayout Anzeigeplatine in Originalgröße

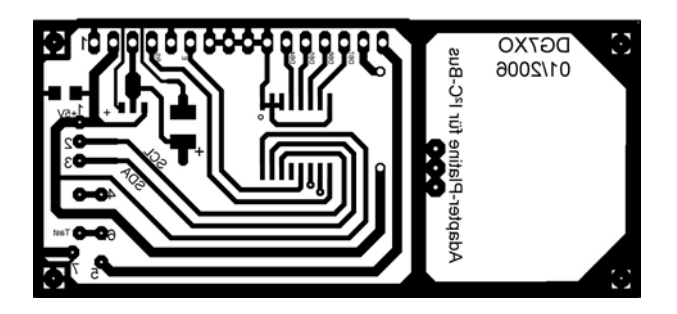

Platinenlayout Anzeigeplatine in Originalgröße

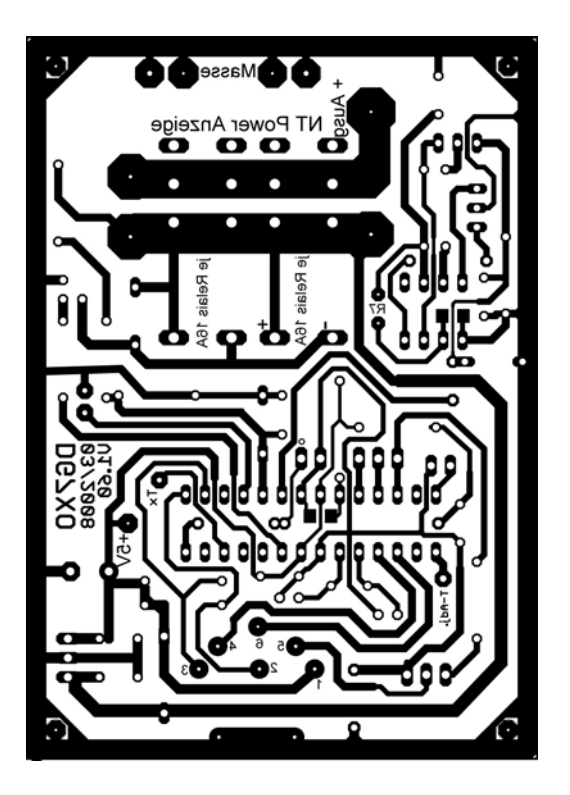

Einseitiges Layout mit den Maßen 95,6mm x 67,6mm

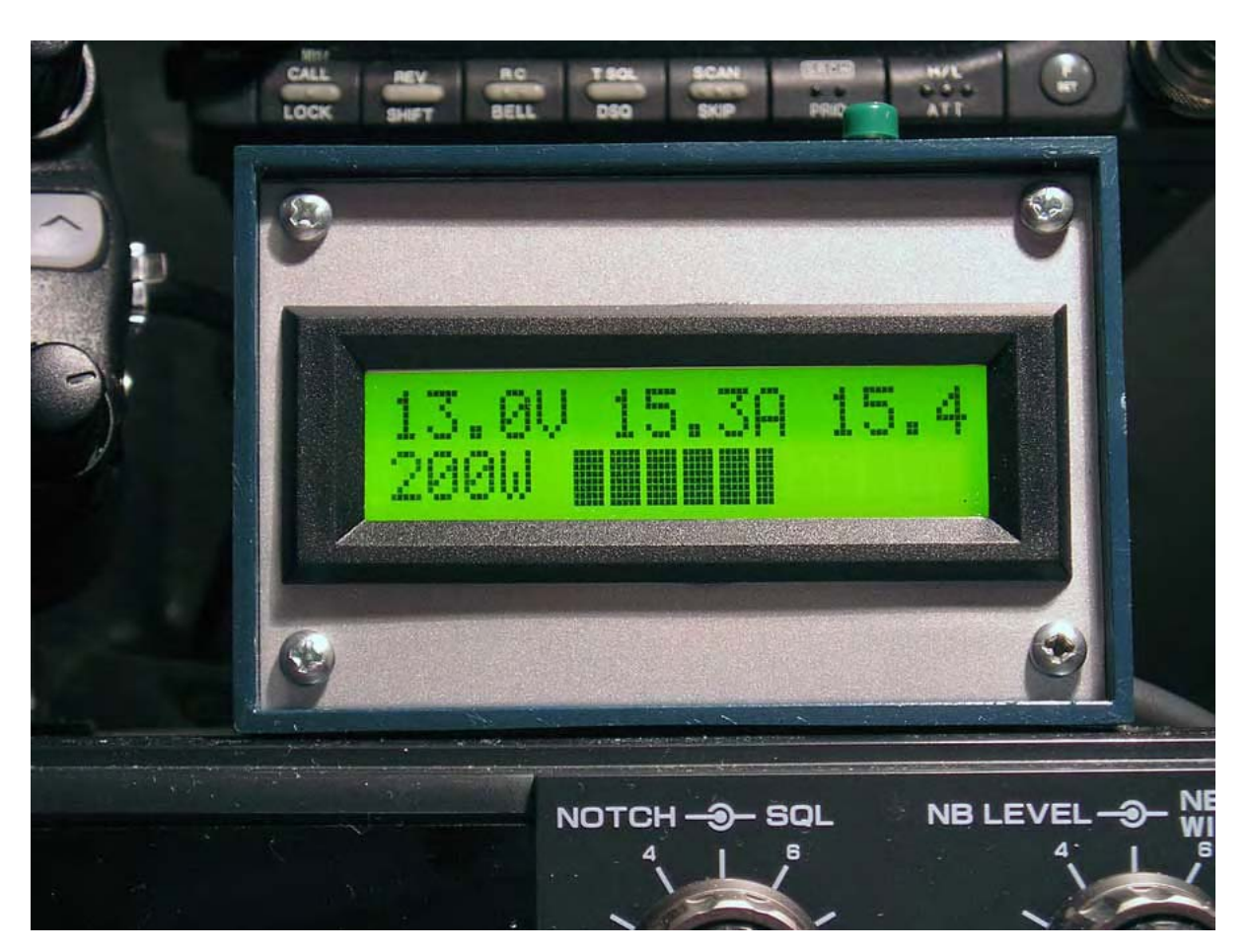

### LCD-Anzeige fertig im Gehäuse eingebaut

Ansicht LCD-Anzeige von oben

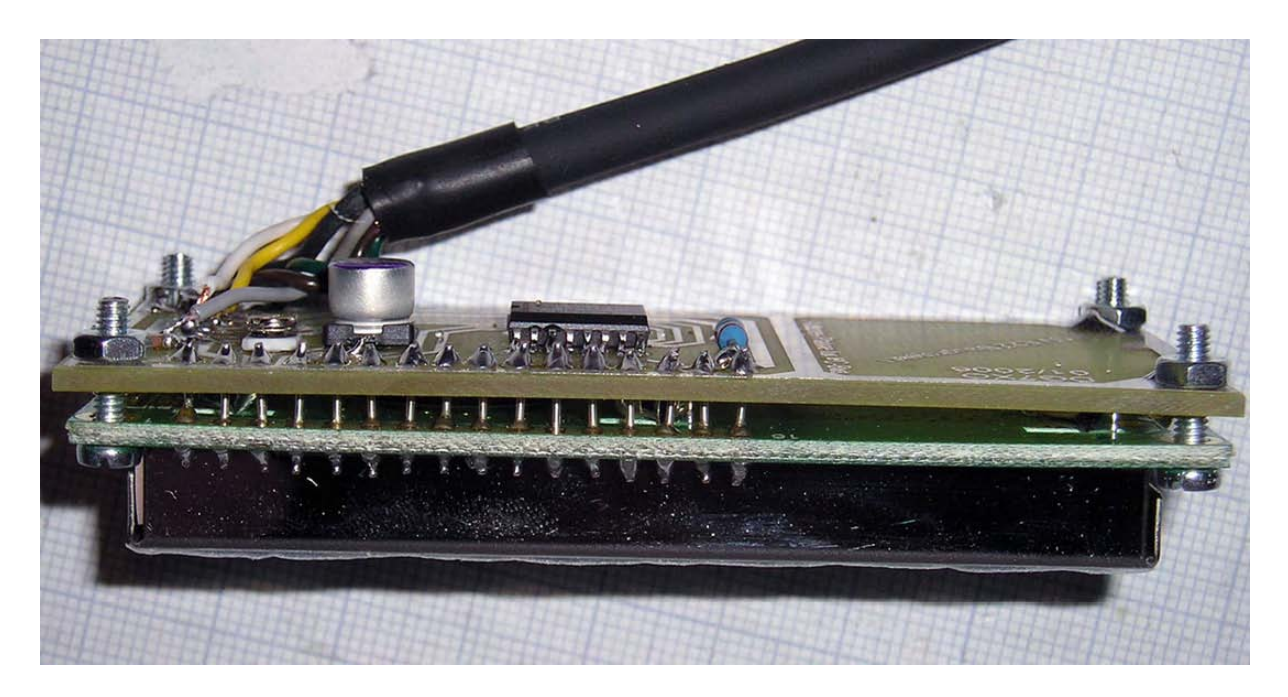

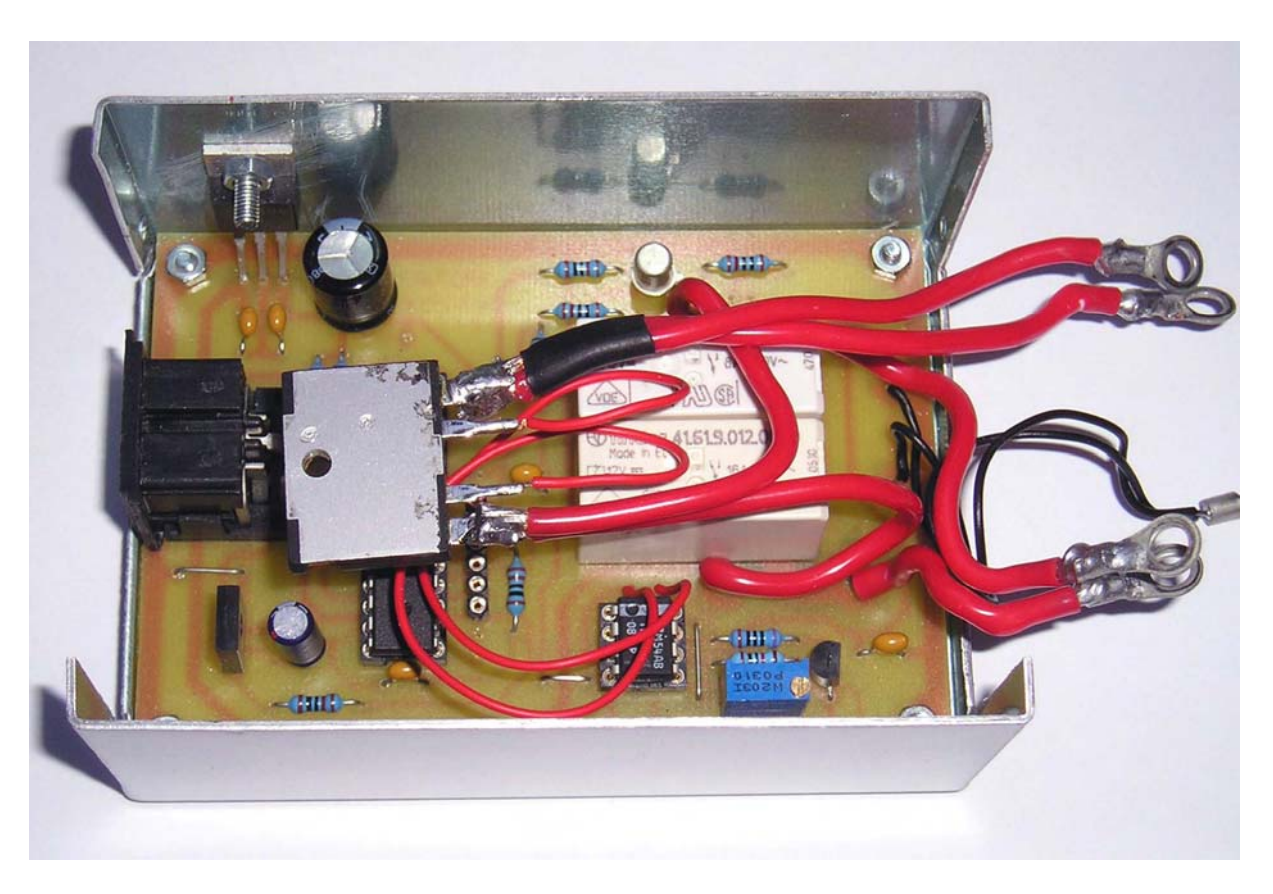

Fertige Messplatine mit Ansicht DC-Leitungen

## Fertiger Aufbau

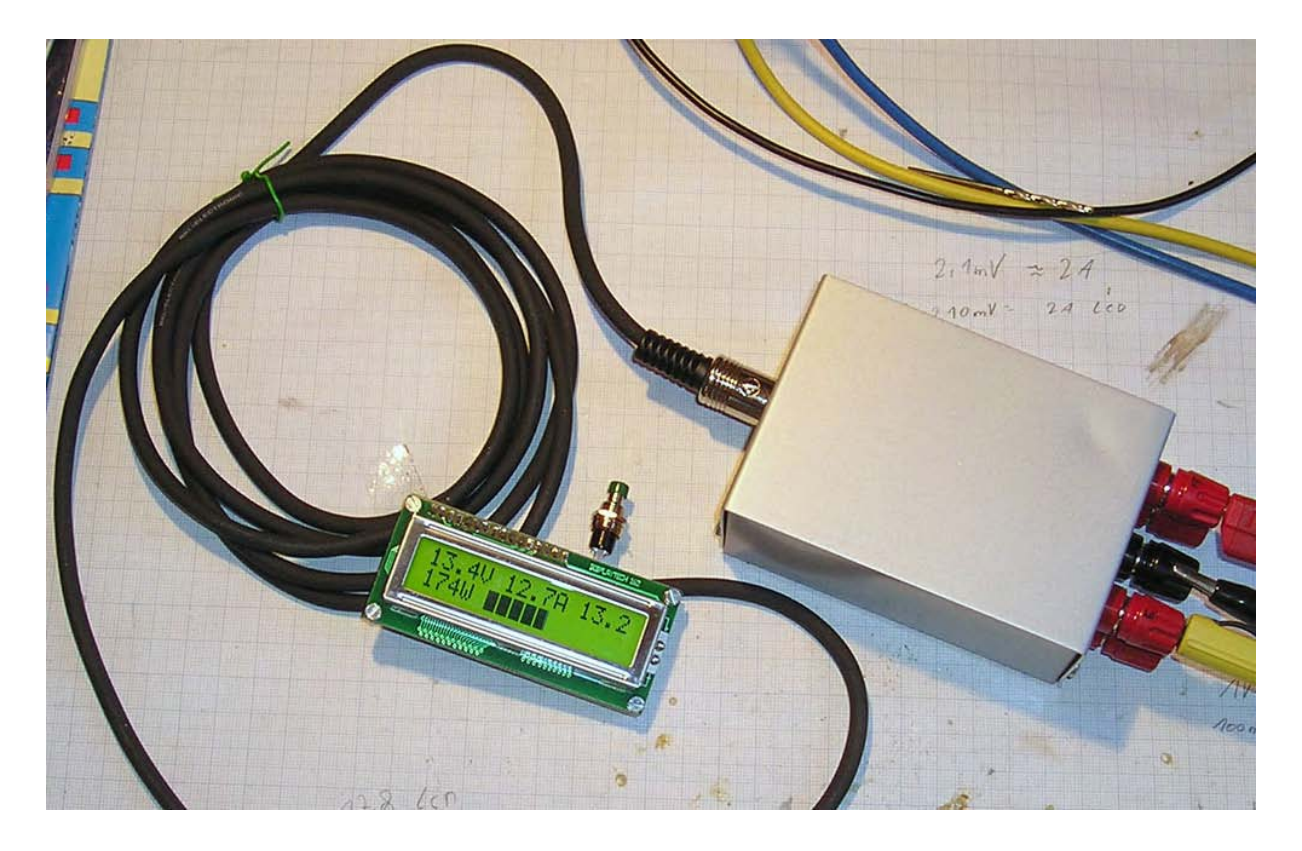

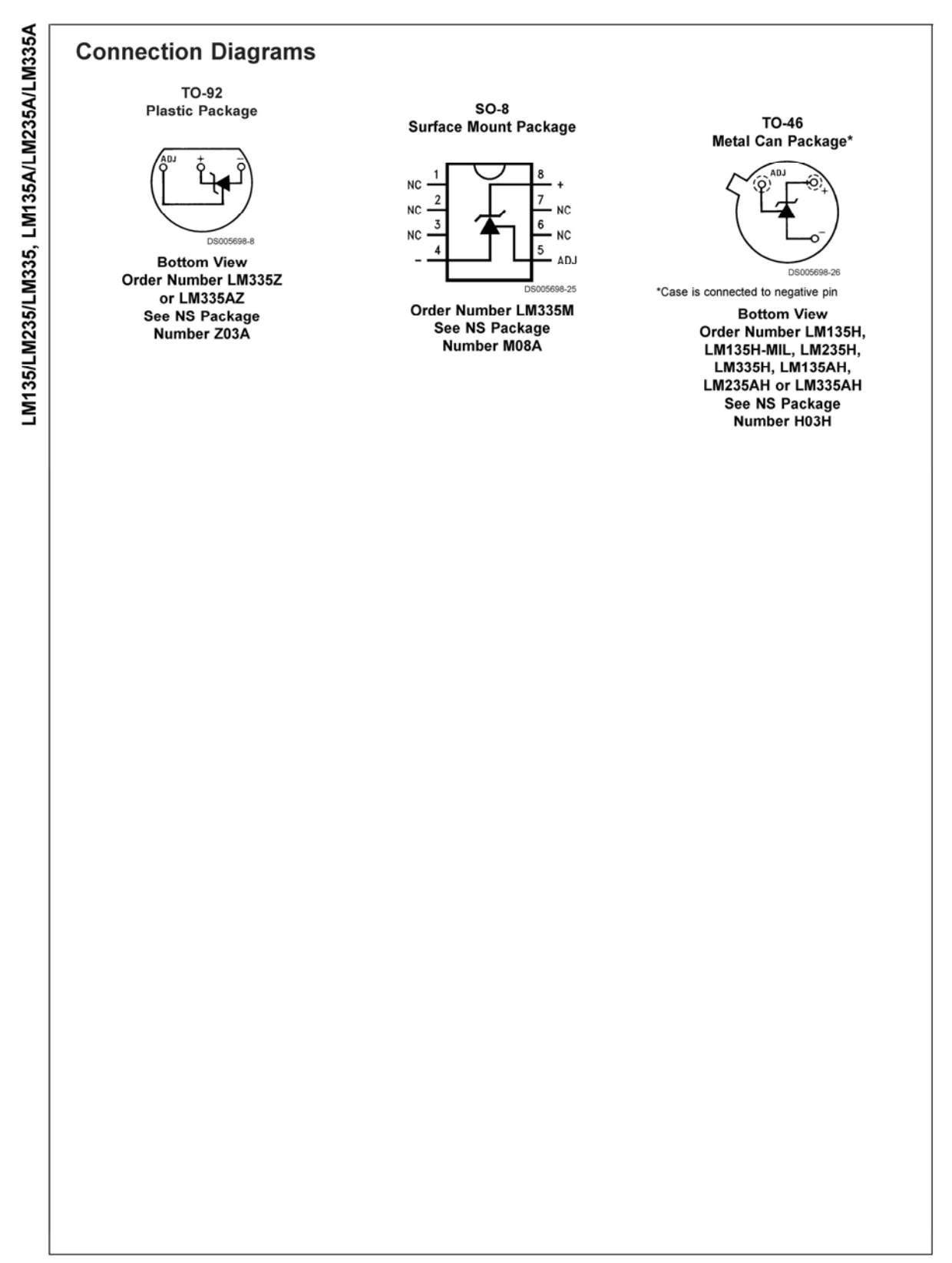

#### Anschlussbelegung vom LM-335 Temperaturgeber

www.national.com

```
Versions-Historie: 
================= 
V 1.00a 
-------- 
- Spannung in V (10 - 15V), Standardfunktion bei 13,8V 
- Strom in A (0,1 - 50A)- Spitzenstrom 
- Leistung in W (1 - 750W)
- elektrische Arbeit in kWh 
- Einschaltzeit in Stunden, nach 1 Woche in Tagen 
- Bargraph Balken oder kWh Anzeige per Taster 
- LCD Beleuchtung in 10 Schritten einstellbar, Quittungston 
- Speicherung der Beleuchtungsstufe bei NT Abschaltung 
- Abschaltung der Beleuchtung wenn keine Last (PowerSave) 
- Spannungsüberwachung, bei 15V Zwangsabschaltung der Verbraucher wenn Is 
- Anzeigen- und Messteil getrennt 
- Leistungsmessbereich für den Bargraph Balken mit Jumper einstellbar, 
   400/750W 
V 1.10a (CODL Version!!!)
------------------------- 
- Verbesserung der Anzeigeschwindigkeit für Spitzenstrom 
   und dem Bargraphen. 
V 1.20a 
------- 
- Spannung in V (10 - 20V), Standardfunktion bei 13,8V 
- Leistung in W (1 - 999W)
- Kapazität in Ah für Akku-Betrieb 
- Ah- oder Is-Anzeige per Jumper (JP2) wählbar, auch im Betrieb 
- Spannungsüberwachung AUS bei Akku-Betrieb 
- Neues Platinenlayout V1.50 
V 1.20b 
------- 
- Zwangsabschaltung der Verbraucher wenn Ah Aktiv und Akku-Spannung 
  unter 10,8V 
- Unterspannungsüberwachung EIN bei Akku-Betrieb (JP2 geschlossen) 
V1.50a (03/2008) 
----------------- 
- Funktion der 2.00 Version von der Modul-Version integriert 
- Neuer Controller ATMega168, dabei gleiches Layout/Platine 
- Freie Shuntwahl von 1/10mOhm oder 60mV DIN Shunts bis 400A 
- Freie Wahl der Aussteuergrenze des Bargraphen für Leistung (4200-62W) 
- Langzeitspeicherung von kwh, Ah und Einschaltzeit 
- Zeitrelevante Messwerte sind genauer durch neues Timing 
- Aktuelle Unterlagen: - Schaltplan V1.50a
                         - Schaltplan SMD-Version V1.4a (alt) 
                         - Layout Messteil V1.60 
                         - Layout LCD-Teil V01/2006 
                         - Layout SMD Version V1.3 (alt)
```